### R and Statistical Analysis

#### Norms

- Raise your hand for questions
	- If I don't see you, just call it out
- Don't let the deck fool you; we can go off script and down rabbit holes the class finds interesting
- I'm going to try to make jokes.

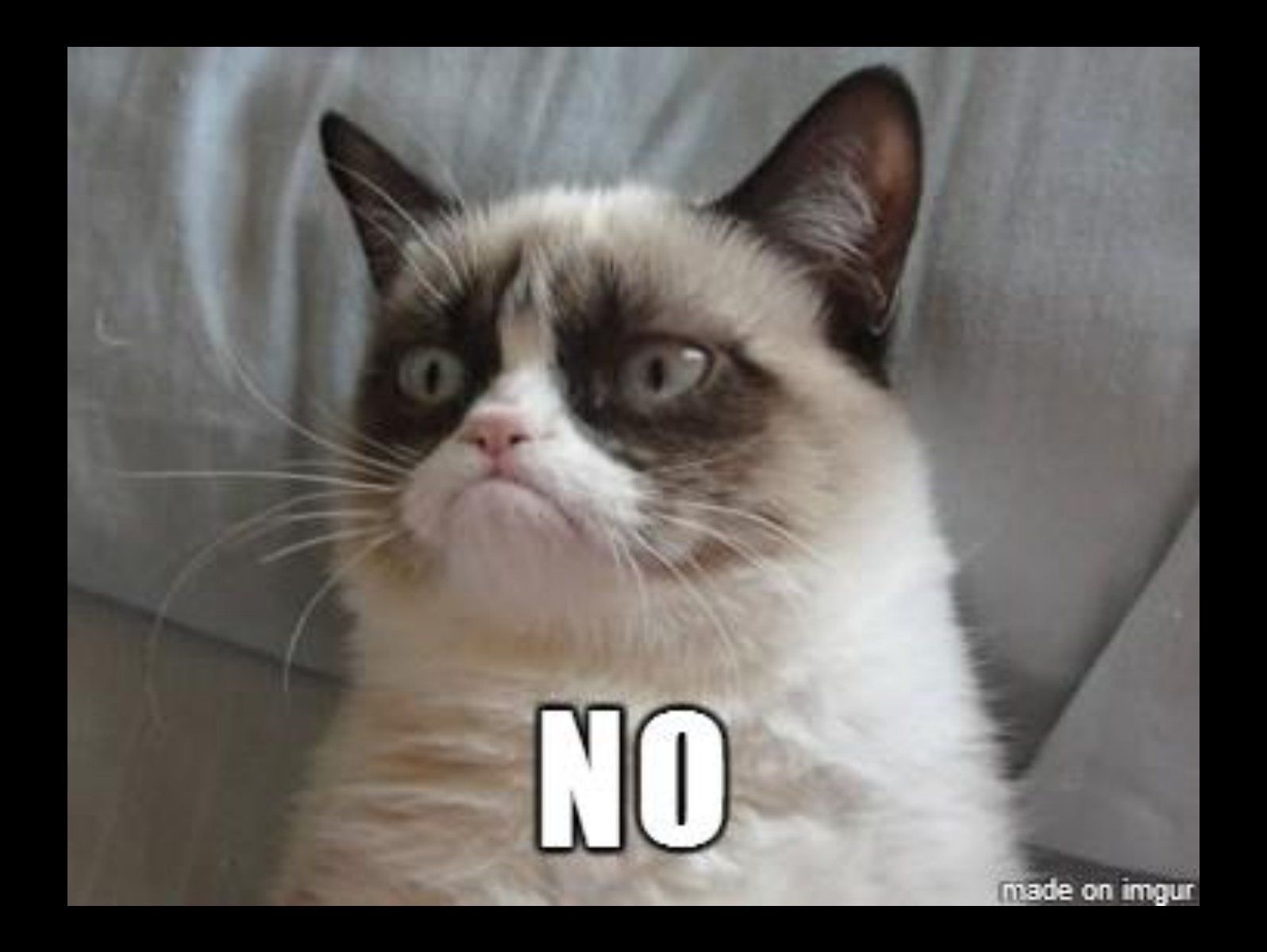

# Statistics, Data Science, and Machine Learning

Oh my!

#### **Definitions**

- Machine Learning: Focuses on making many, small, low-stakes decisions.
	- E.g. Decide if the picture is of a cat
	- Doesn't matter too much if we get some cats/non-cats wrong, as long as we're pretty good on average
- Statistics: Focuses one, important decision.
	- E.g. Decide whether to replace product A with product B
	- We want to make the right call as often as possible, and mitigate risks
- Data Science: ??????????
	- Covers both of the above, but also biology, maybe?
	- Social Science? Economics uses data, right?

<sup>1</sup>I owe the Statistics / ML distinction to Cassie Kozyrkov of Google. See her talks if you ever have a chance.

#### **Definitions**

- Statistics: Focuses one, important decision.
	- E.g. Decide whether to replace product A with product B
	- We want to make the right call as often as possible, and mitigate risks
- We're talking about this one.
- But we're staying so high-level that what we say will apply to the others, too.

### The toolkit

#### Excel is not an analysis tool!

• And before you ask,

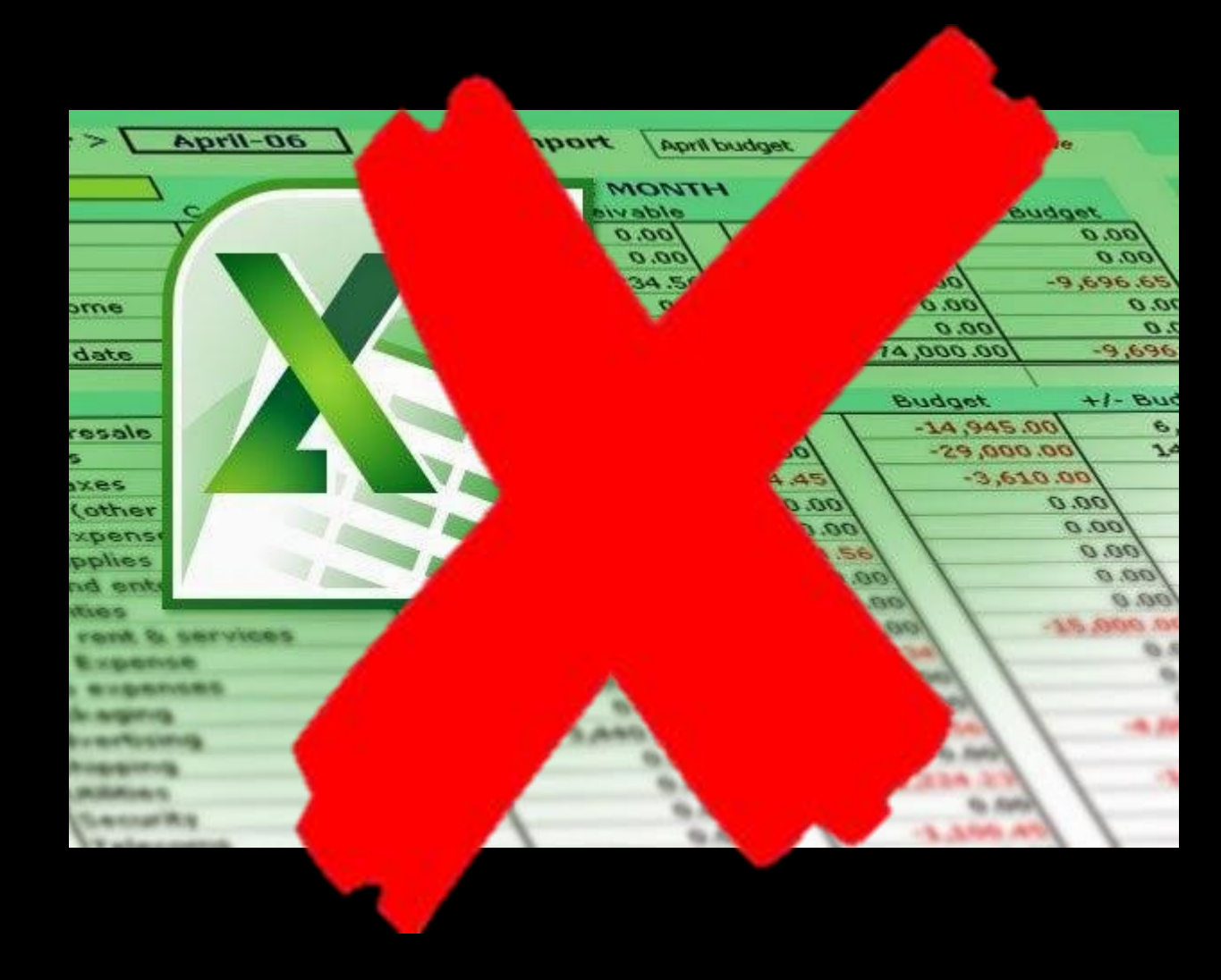

#### Excel is not an analysis tool!

• Numbers isn't, either

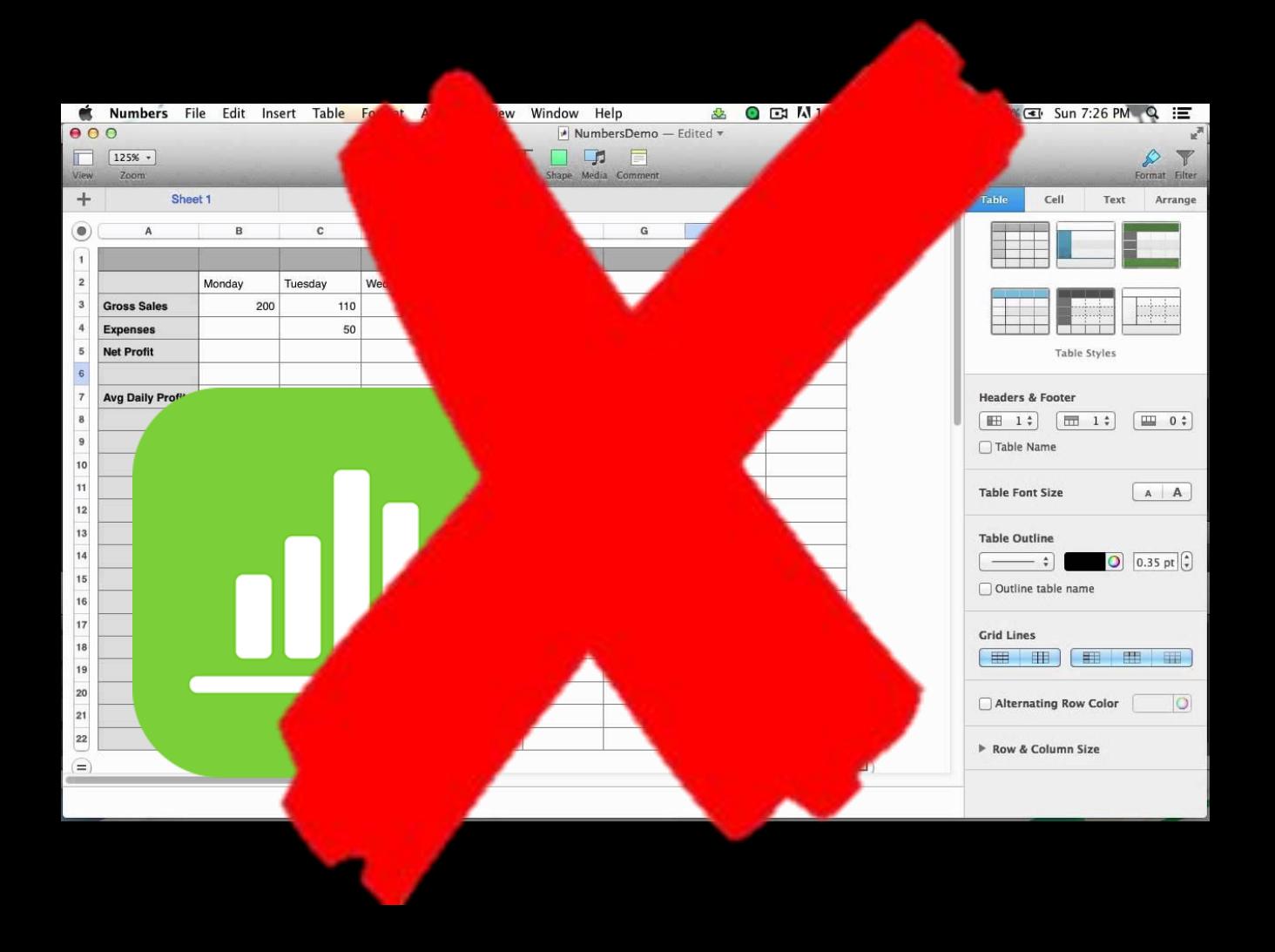

#### Sheets?

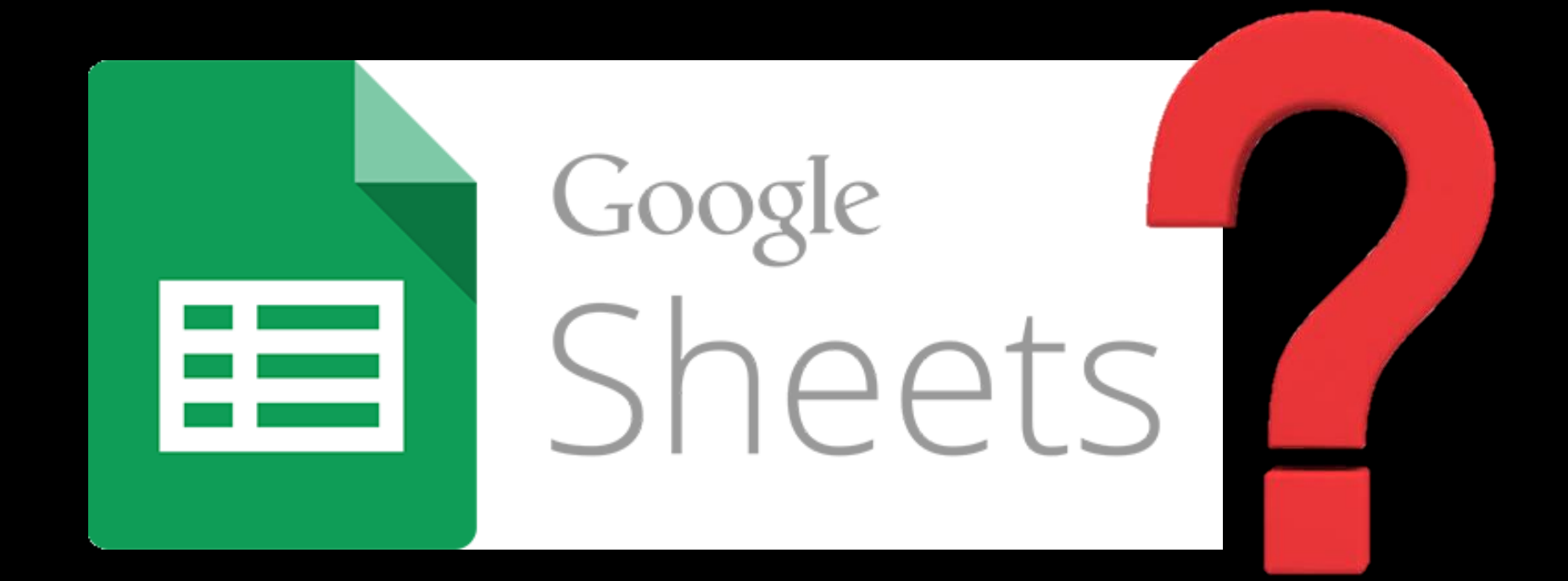

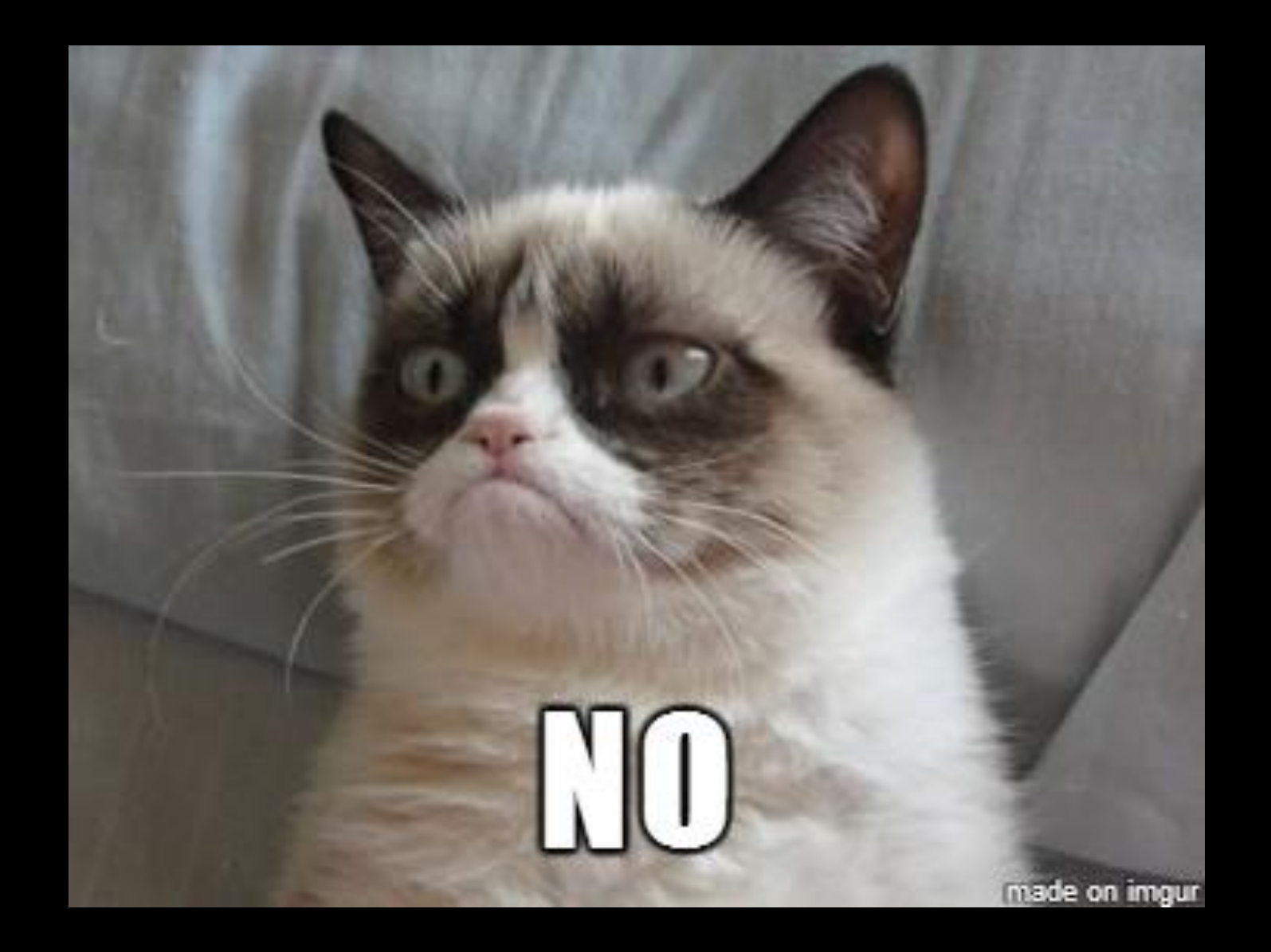

#### A Parable

- Reinhart and Rogoff, of Harvard, published "Growth in a Time of Debt"
- It found that countries experiencing high government debt had flat or negative growth rates
- Influenced Paul Ryan's budget proposals, and the debate on government spending generally
- Three years later, a grad student at Umass realizes the Excel formula left off 5 rows of data

### No Excel for Analysis

A CS perspective

#### What's wrong with Excel?

- Excel serves two masters
	- It wants to make data entry and storage easy
	- It wants to make analyses robust

• It's hard to do both.

• You have to come up with an encoding [pattern of 1s and 0s] that covers both the data and the manipulations on the data

• Moral: Use specific tools for specific jobs

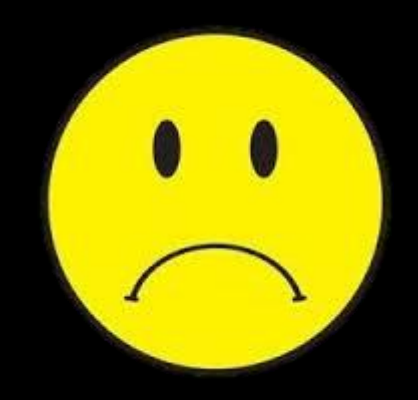

### What's right with Excel?

- Excel & co are still great tools for entering data
	- See: Every business's finance sheets

- Sheets is particularly neat because it easily allows multiple collaborators
	- See also: Sharepoint
	- Many products are headed towards these Cloud solutions – more on that, and its risks, later in the course

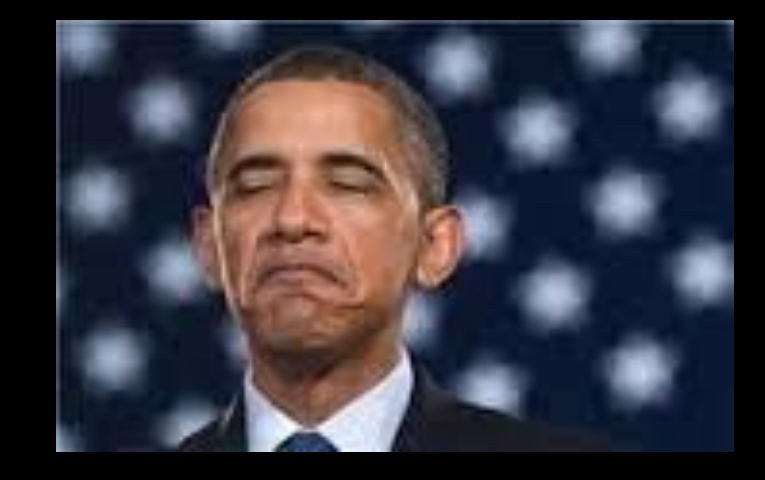

#### Take Home #1

• Excel is fine for collating or entering data, but when you want to analyze the data pick a different tool

- Don't build labyrinthine Excel sheets, and don't rest the business on them
	- It's impossible to maintain, update, or check for bugs

•Use good software and good software design

### Use R for Analysis

A highly biased perspective

#### What is R?

- R is a programming language built from the ground up to handle statistical analyses
- You can get started with a few simple commands, but it scales to doing fully custom analyses
- R Studio makes interacting with R extremely friendly

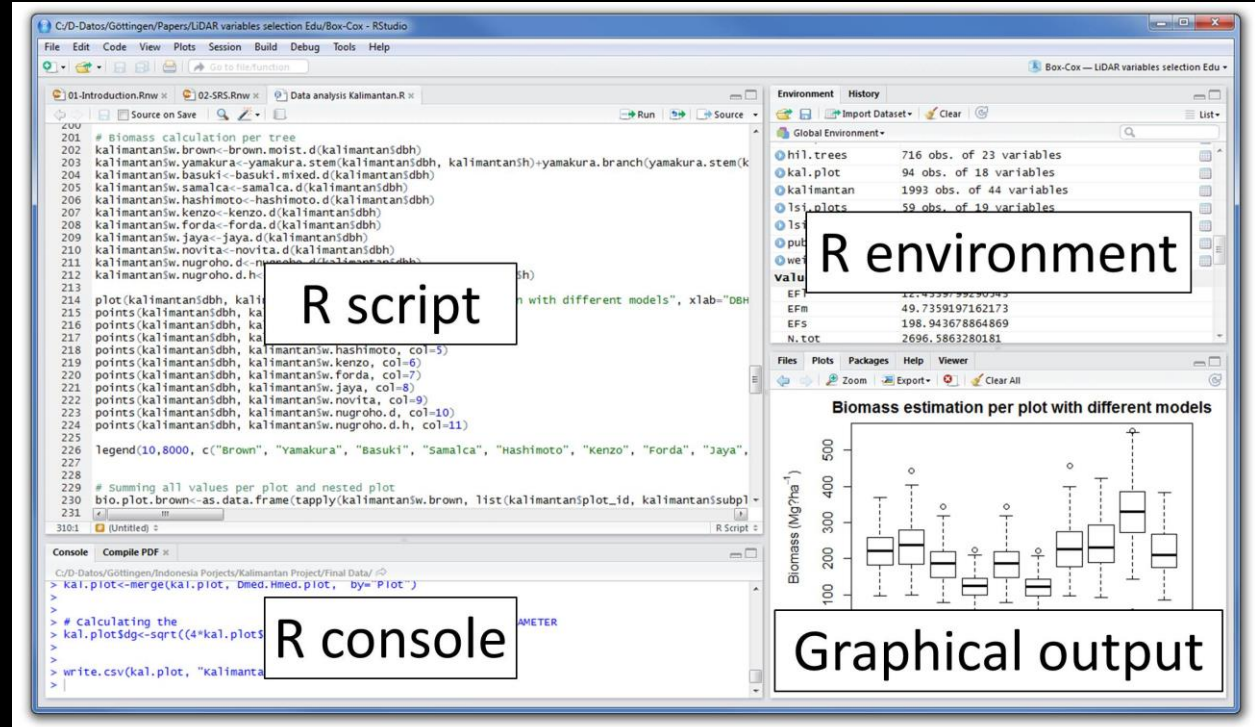

### Why R?

- R is open source and Free
	- That second one really matters
- Extremely easy installation of cutting-edge analysis code
- Good Documentation
- Great Plotting and Graphics
- Basic data structure is just like Excel

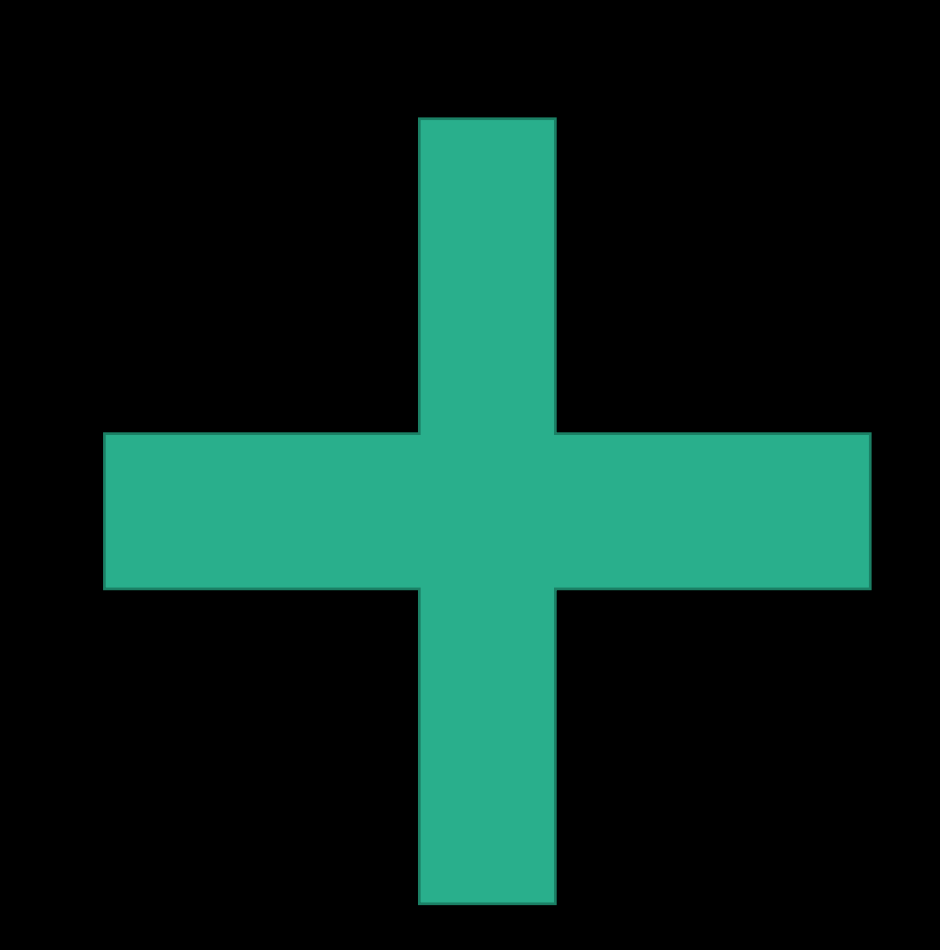

#### Why Not R?

- R is slower than other languages like C and Java
- R isn't good at massive-scale datasets
	- For those, see Hadoop, et al
- Inconsistent naming and syntax
- In general: R is amazing for exploring and prototyping, but bad for deployment

## Let me prove it

A highly risky demo

#### Easy Installation of Cutting-Edge Code

- Consult the internet to find the name of the package you want
- I want the 'mi' package (for Multiple Imputation, a neat, nerdy statistical technique)
- install.packages('mi')
- Bam. Cutting edge code on my machine for free.

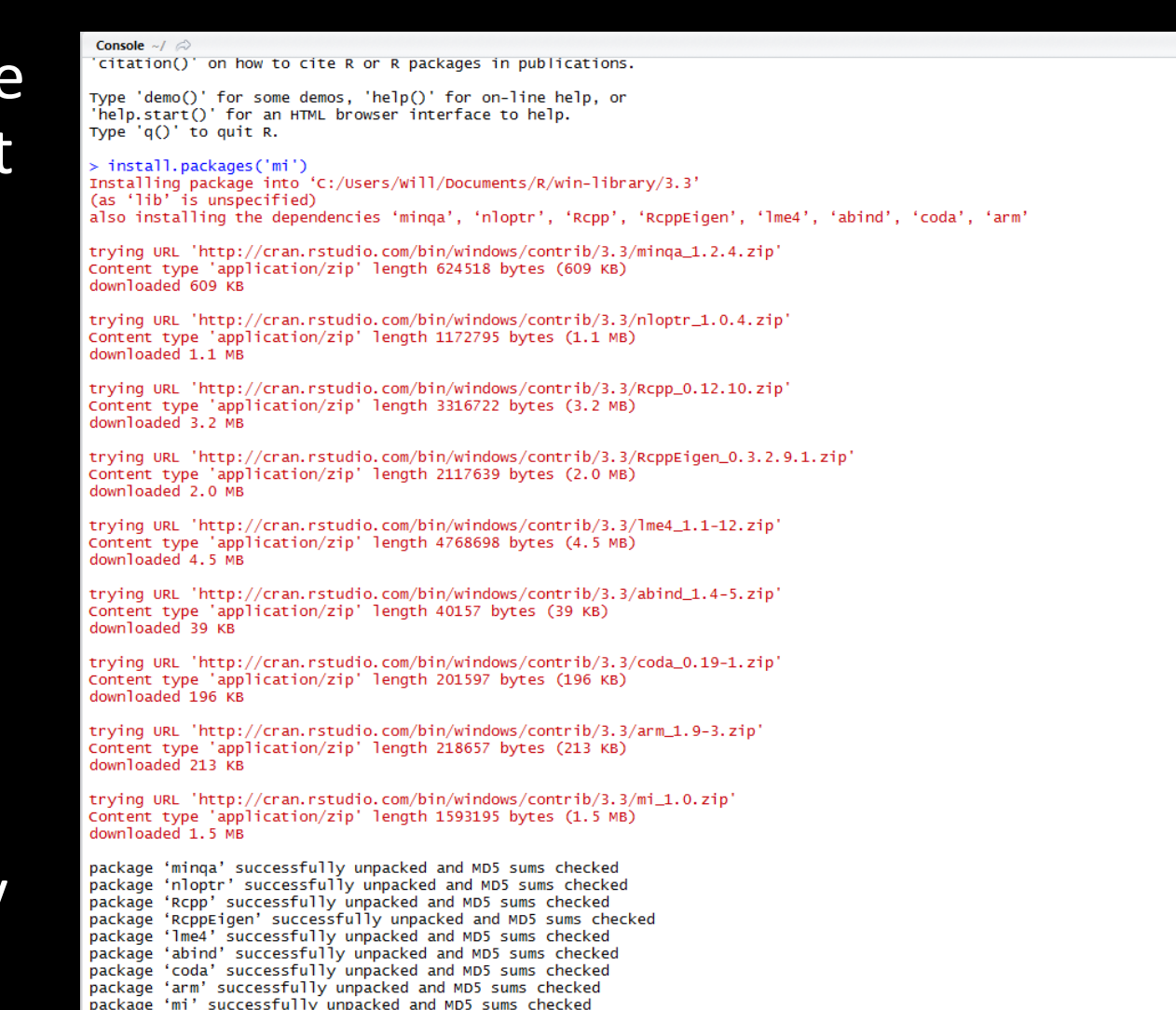

The downloaded binary packages are in C:\Users\Will\AppData\Local\Temp\RtmpOKwGgl\downloaded\_packages

#### Good Documentation

- RStuido will automatically suggest function and variable names as you type
- Entering ?some function, e.g. ?rowSums will summon a help page
- These pages tell you about the inputs to the functions, and give simple examples you can run

#### Form Row and Column Sums and Means

**Description** 

Form row and column sums and means for numeric arrays (or data frames)

Usage

```
colSums (x, na.rm = FALSE, dims = 1)rowSums (x, na.rm = FALSE, dims = 1)\text{colMeans}(x, \text{na}.\text{rm} = \text{FALSE}, \text{dim}s = 1)rowMeans(x, na.rm = FALSE, dims = 1)
```
.colSums $(x, m, n, na, rm = FALSE)$ .rowSums(x. m. n. na.rm = FALSE) .colMeans(x, m, n, na.rm = FALSE .rowMeans(x, m, n, na.rm = FALSE)

**Arguments** 

- an array of two or more dimensions, containing numeric, complex, integer or logical values, or a numeric data frame. For ж . colSums () etc. a numeric, integer or logical matrix (or vector of length  $m * n$ ).
- logical. Should missing values (including NaN) be omitted from the calculations? na.rm
- integer: Which dimensions are regarded as 'rows' or 'columns' to sum over. For  $x \circ w^*$ , the sum or mean is over dimensions dims  $dims+1$ , ... for col\* it is over dimensions 1: dims.

#### **Examples**

## Compute row and column sums for a matrix:  $x \leftarrow \text{cbind}(x1 = 3, x2 = c(4:1, 2:5))$  $rowSums(x); colSums(x)$ dimnames (x)  $[1]$   $\leftarrow$  letters  $[1:8]$ rowSums(x); colSums(x); rowMeans(x); colMeans(x)  $x[] \leftarrow as.integer(x)$  $rowsums(x); colSums(x)$  $x[1 < -x < 3]$  $rowsums(x); colSums(x)$  $x \leftarrow \text{cbind}(x1 = 3, x2 = c(4:1, 2:5))$  $x[3, ] \leftarrow NA; x[4, 2] \leftarrow NA$ rowSums(x); colSums(x); rowMeans(x); colMeans(x) rowSums(x, na.rm = TRUE); colSums(x, na.rm = TRUE) rowMeans(x, na.rm = TRUE); colMeans(x, na.rm = TRUE)

### Great Plotting

- Basic R plots are highly customizable
- The ggplot2 package (again, just install.packages('ggplot2') ) can make them exceptionally pretty
- Lots of useful one-line plots are available! E.g., plot(), boxplot() or hist()
- Most R outputs know how best to respond to plot() !!!

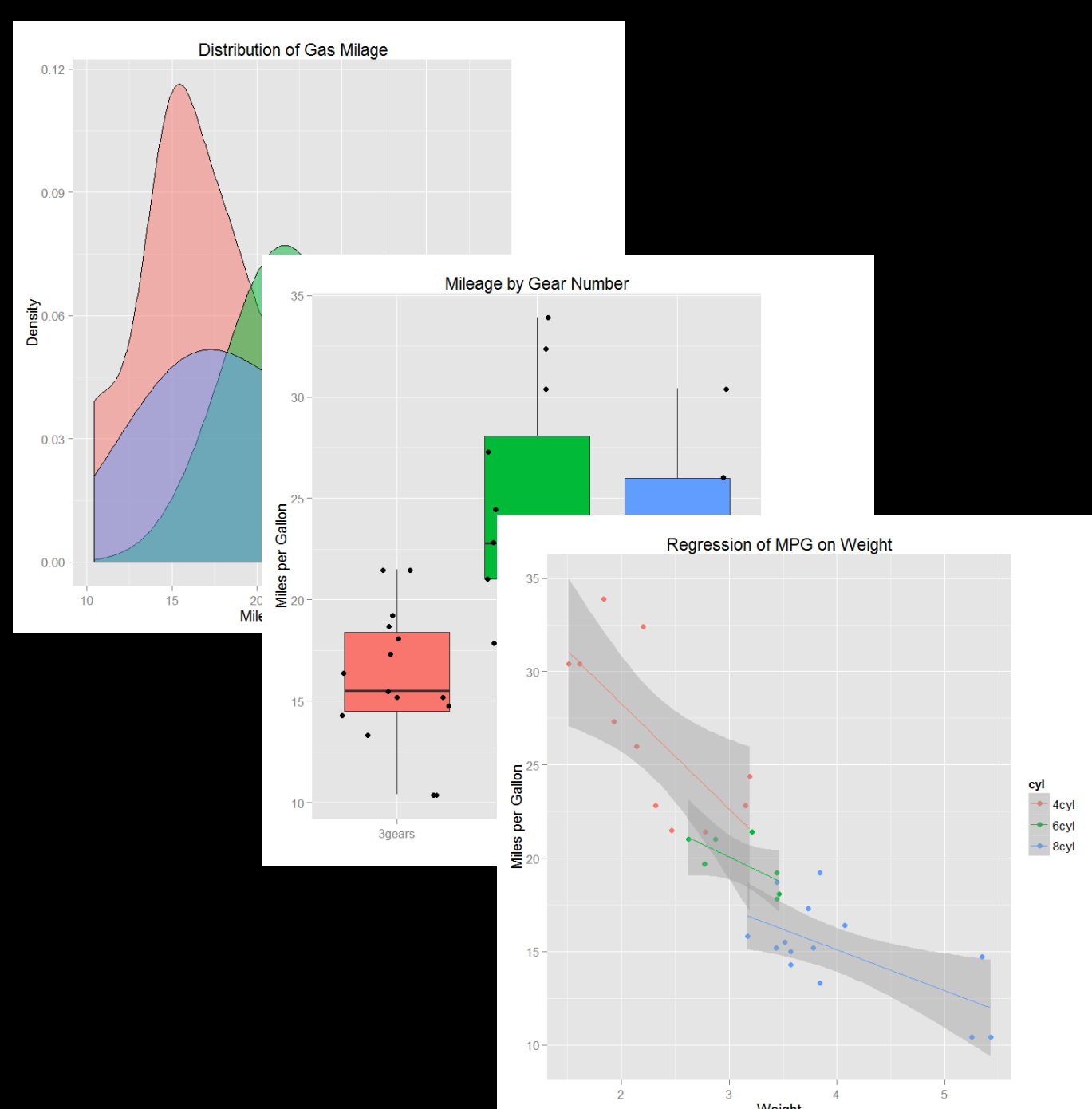

#### Inconsistent Naming

- Want mean of each column? colMeans()
- Want the name for each column? colnames()
- Names for each row? row.names()

AAAAARRRRRRRRGH

• But you get used to it…

HELLO my name is Ingo Montoxa

#### Excel-Like Data Structre

- R runs on Data Frames
- A data frame has the row/column format of an Excel sheet
- Each column is some fact or feature, each row is some entity
- Supports missing data natively via the symbol NA

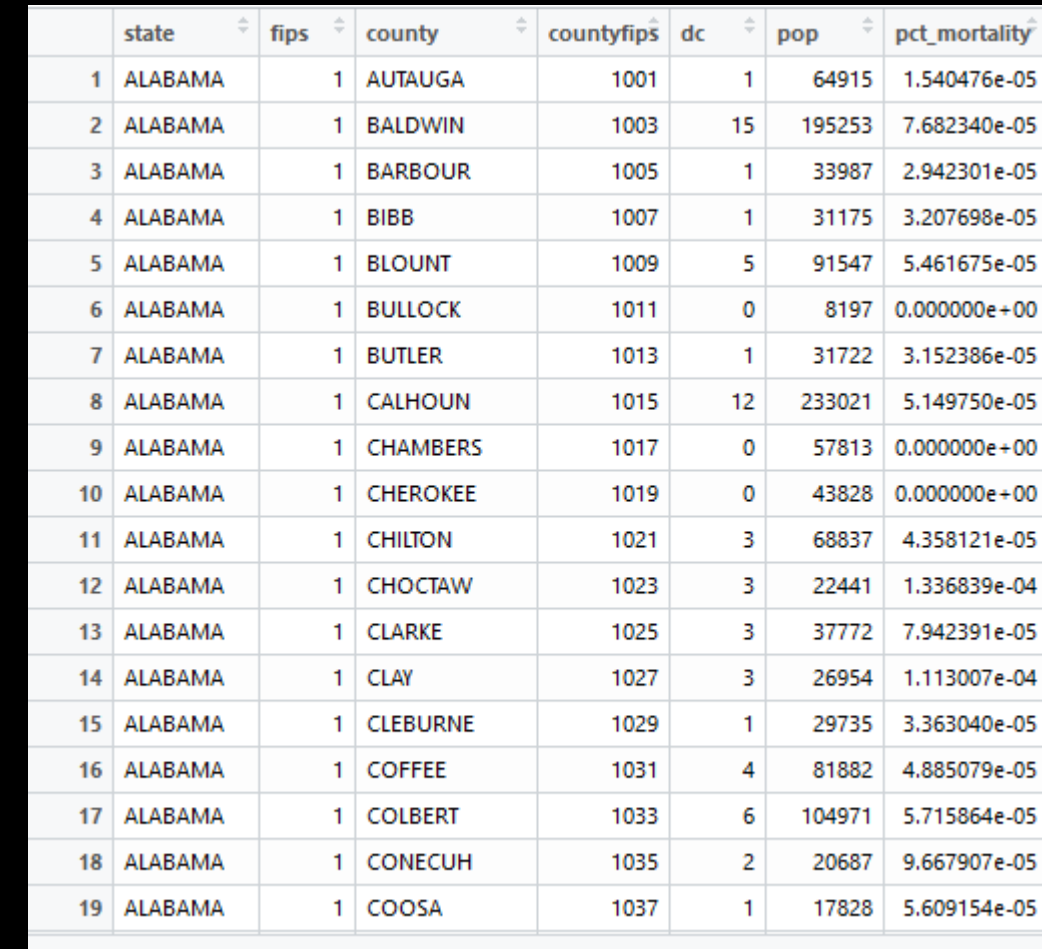

Showing 1 to 20 o

### R compared to other languages

What tradeoffs does R make, why, and what are the impacts?

#### Anyone can contribute to R

• Some languages [C] have governing bodies that carefully define what syntax they support

• Others [Python] encourage community contributions, but the community sets and enforces strong style conventions

• R will let anyone publish their code.

• **Impact**: Research teams often publish first in R, but the syntax and style are all over the place

#### R is loosely typed and interpreted

- Typed vs loosely typed: whether the programmer has to state and plan out whether each variable will be an int, float, etc.
- Interpreted vs Compiled: Whether the code runs line-by-line or is massaged into a more optimal set of instructions
- Python is also loosely typed and interpreted
- C is strongly typed and complied

- **Impact**: C is considerably faster to run, but considerably slower to write in.
- C is easier on the computer, harder on the human.

#### R is a functional language

- 'Functional' means that whole functions can be saved as variables. In particular, some function might take a helper function as one of its inputs
- Python likewise supports this style, but to a more limited degree

- Impact: R has functions like apply(some\_data,some\_function) which does the function on e.g. each row of the data
- This helps do more in a single line and mitigate the penalty for interpreted vs compiled

#### R is vectorized

- 'vecotrized' means that the language's data structures and functions work on big chunks of data (like rows or columns) at a time
- In C, we tend to think on the level of individual numbers and write lots of loops
- In R loops are slower, and we get functions like colmeans() that do a lot of work at once

• Result: Again, R bites off more in a single line- this helps keep the CPU fed with numbers to crunch, and thus mitigate dead time

#### Take Home #2

- All software needs to make tradeoffs in what it's good at
- Nothing can be fastest, easiest, and prettiest
- But, ultimately, all languages can do the same set things just with varying levels of pain and speed

• So when choosing a language, research what it does well and what it does poorly

### Alternatives to R

#### Python

- Easier and more consistent to write in than R, especially for typical programming tasks
- More general-purpose: statistics and data analyses features may have complex syntax and require special packages
- Still gathering everyone in python 3 (vice python 2)

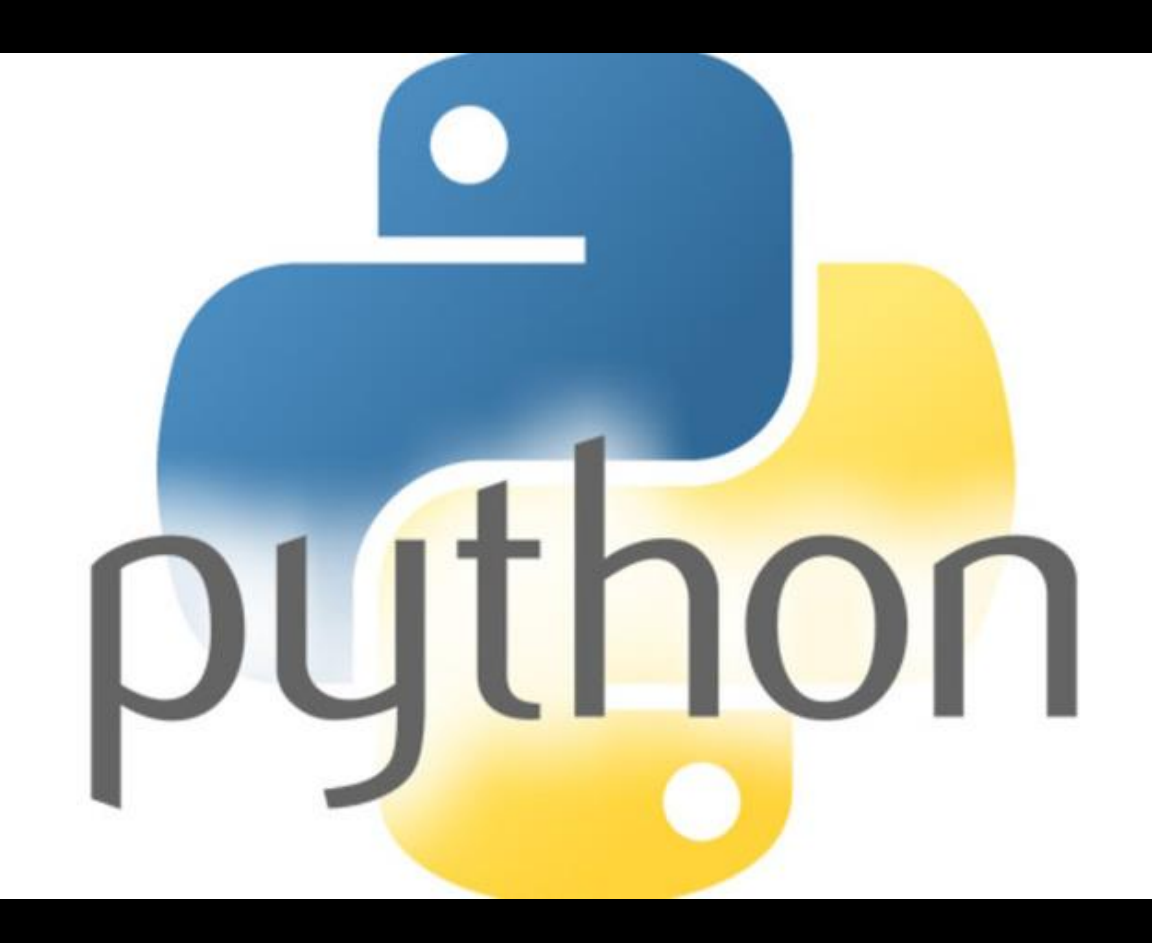

#### Stata

- Proprietary software, requires buying a license
- Purpose-built for statistics, and very well curated
- Not as cutting-edge as R

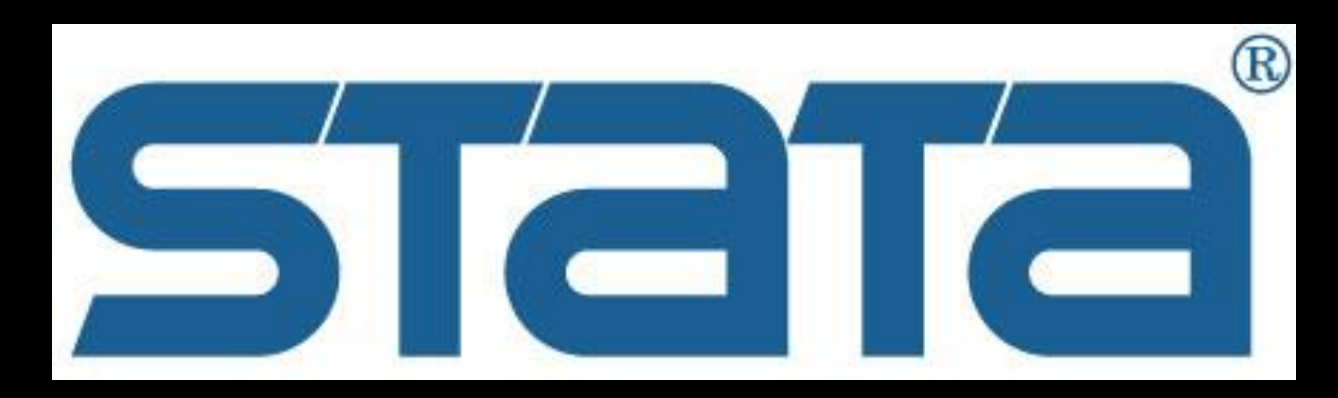

• Struggles with large datasets

#### MATLAB

- Expensive, especially if purchasing the Statistics Toolbox on top of the base product
- Great development environment- graphical tools to debug and measure code
- Slow to pick up new features and techniques

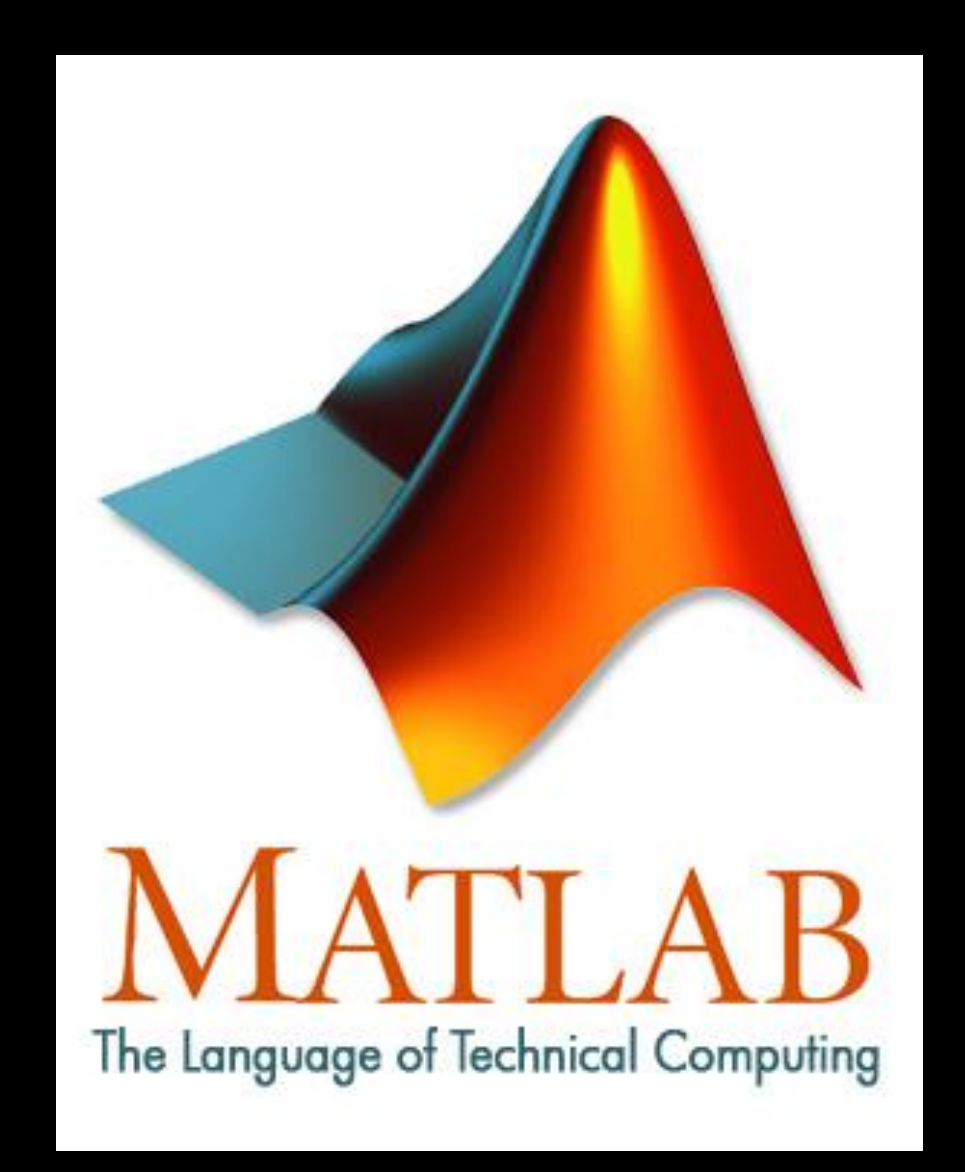

#### Take Home #3

- All leading analysis software favors the user over the computer. They're not lightning quick, but they're fast enough
- Compared to the alternatives, R elected to be fast-moving and make new developments available quickly
	- And its free, so you get way more than you paid for

• R is a great choice that will grow with you and reward investment

## Using R

This is for future you. Catch what you can now, come back to review later.

### Getting data in

- Excel can read relatively few formats
- R can read almost anything, especially if you have a dev team (or can install packages!)
- To get started<sup>1</sup>, read.csv() is the easiest

<sup>1</sup>Any excel workbook can be saved directly as .csv (though only the numbers in each cell survive)

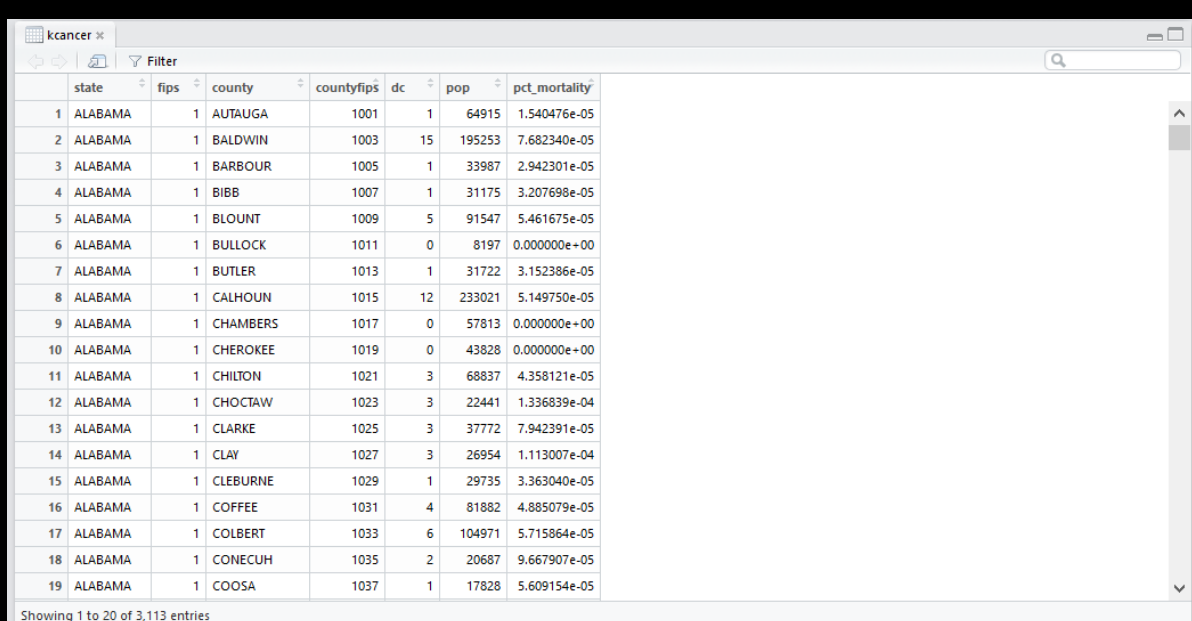

> kcancer=read.csv("c:/users/Will/Desktop/kcancer.csv"  $>1$ 

#### Excel-Like Data Structure

• We can easily refer to individual columns

kcancer\$pop #refers to the population of each county

• Or we can refer to specific rows and columns:

In general: kcancer[which rows?, which columns?] Example:  $kcancer[1:10, c('state'',''county'',''pop'')]$ Gets the first 10 rows, and displays the three stated columns

#### • We can combine to great effect:

kcancer[kcancer\$pop<100000,c("state","county","pct\_mortality")]

#get rows (i.e. counties) where population is less than 100,000; display state, county name, #and percent mortality

#Net: dig in and investigate the low-population counties!

### Useful one-liners

This is for future you, too

#### Data Exploration

- Get averages
- Get spreads (Standard Deviation)
- colmeans(kcancer[,c("pop","pct mortality")
- sd(kcancer\$pop)
- See how the data are distributed • hist(kcancer\$pop)
- See how/if two variables are related

• plot(kcancer\$pop, kcancer\$pct\_mortality)

#### Data Exploration

- View the first few rows of data
- Build a 2d table of the data
- head(data)
- table(kcancer\$state, kcancer\$fips)

- Make a box and whiskers plot
- See if data have a linear relationship, and how strong it is
- boxplot(kcancer\$pct\_mortality)
- Im(kcancer\$pct\_mortality ~ kcancer\$pop + kcancer\$dc)

#### Altogether

• Remember, we can combine the above with the subsetting tricks we just saw

- So we can study just the counties where population is low hist(kcancer\$pct\_mortality[kcancer\$pop<100000])
- Or just the counties with high mortality rates!
- Or we could program R to comb through all of these possibilities!!!

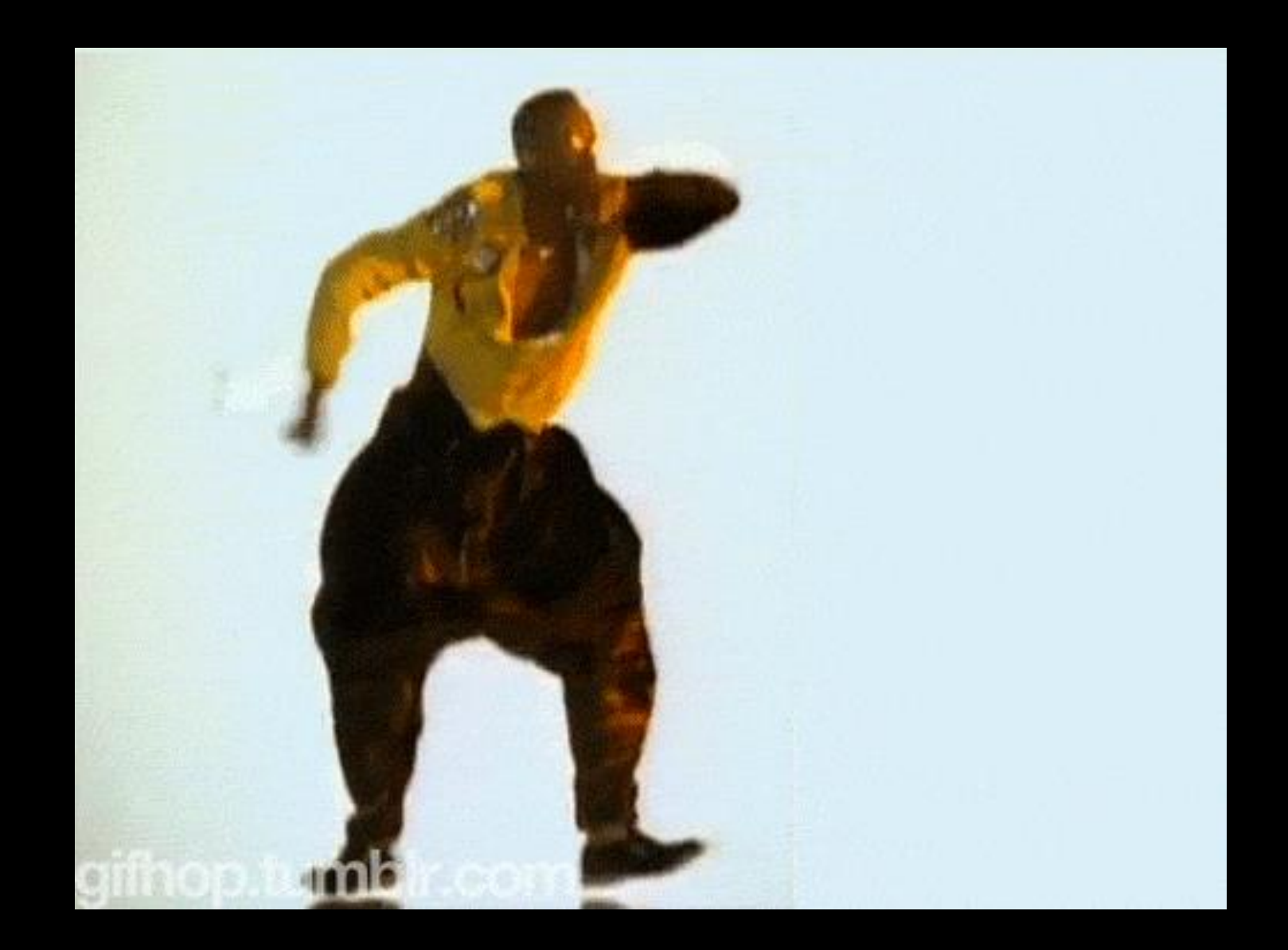

#### Hammertime

- That's not a happy dance.
- That's because it's hammer time- you've got a hammer, and everything will look like a nail
- Looking at just the counties with high death rates is a great way to discover spurious correlations
- It's time we had The Stats Talk.

## The Joy of Stats

Or: 6 steps to (more) safely exploring and deciding from your data

#### The Guide to Safer Stats<sup>1</sup>

- 1. Pick your question carefully. Pre-define what would convince you and let the data speak.
- 2. Tie your analysis to the decision: measure the things that matter and be honest about the difference between what's measured and what's sought.
- 3. Get the right data. What's easy often isn't what's needed.
- 4. Clean and validate your data. This will take the majority of the project.
- 5. Set aside a validation set, and a test set! You don't get to explore and confirm on the same data set.
- 6. If measuring an impact, have a control group.

 $1$ Most of this section is inspired by Cassie Kozyrkov, of Google. She has a 4 hour class on these topics and you'll love every minute

- 1. Pick your question carefully. Pre-define what would convince you and let the data speak.
- Exploring the data is fine, but if you plan to make a decision based on the data… decide before you look at them
- Figure out what your default is (based on intuition, risk, etc.) and what the data would have to say to move you from that default
- This leads to much better analyses than wandering until you bump in to data that backs up your gut

- 2. Tie your analysis to the decision: measure the things that matter and be honest about the difference between what's measured and what's sought.
- It's often impossible to measure the real thing of interest (customer satisfaction? Not without a full neuro lab and a massive budget)
- Work with the best approximation you can get (not necessarily the one you have), but be clear with yourself and others about where and how it falls short

- 3. Get the right data. What's easy often isn't what's needed.
- If you need a random sample, that doesn't mean "whatever you can grab", it means carefully controlling the entire pipeline to make sure each thing is equally likely to make it in
- Likewise, don't trust other people's data. Ask exactly how it came to be.
- Importantly, this may mean that you have to *collect* the data

- 4. Clean and validate your data. This will take the majority of the project.
- This goes with not trusting other people's data
- Write down every single fact you can about the data. (Units sold should always be positive, dates should fall in a certain range, IDs should be sequential)
- Check each assumption, and figure out how/if discrepancies can be fixed

- 5. Set aside a validation set, and a test set! You don't get to explore and confirm on the same data set. Ever!
- You can do whatever exploring and theory-building you want in the main dataset, but set aside 10-20% to test your theories
- This protects you against chasing random noise in the data
- If you're passing the analysis off to someone else, lie to them and hide 10-20% of the data under lock and key.
- When they're finally done, see if their predictions hold on the hidden data.

- 6. If measuring an impact, have a control group.
- The best way we've found to determine cause and effect is to actually change a randomly-selected portion of the world
- If you want to claim that A is better than B, or that A causes X or that A prevents Y, you want two identical groups, one with A and one without
- It's really easy to forget. We think "I want to know about A" so we study A, but we forget to also measure the baseline / alternative

### Summary

That's right, we made it

#### TL;DR?

- Excel is a data entry tool, not an analysis tool, not a production tool.
- Like all languages, and all programs, R and Excel make tradeoffs that make them good for some tasks and not for others
- R is a great analysis tool, which scales well to many problems
	- Still not a full-scaled production tool
	- But fantastic if the client is you or your team
- Statistics is hard to get right. If you have a decision to make, use the guide below get on the right path

#### The Guide to Safer Stats<sup>1</sup>

- 1. Pick your question carefully. Pre-define what would convince you and let the data speak.
- 2. Tie your analysis to the decision: measure the things that matter and be honest about the difference between what's measured and what's sought.
- 3. Get the right data. What's easy often isn't what's needed.
- 4. Clean and validate your data. This will take the majority of the project.
- 5. Set aside a validation set, and a test set! You don't get to explore and confirm on the same data set. Ever!
- 6. If measuring an impact, have a control group.

<sup>1</sup>Again, thanks to Cassie Kozyrkov.